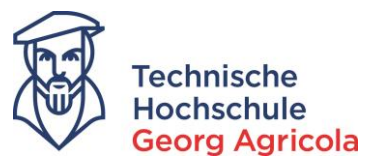

# **Application for a Place to Study at Technische Hochschule Georg Agricola – University of Applied Sciences**

We are pleased that you are interested in studying at THGA. You can find information on our degree programs on our homepage:

*https://www.thga.de/en/studying-at-thga/our-study-programmes/practical-study-programmes-andgreat-job-prospects*

There, you can find the contact details of the respective academic advisors. If you have any questions with regard to the content of a degree program, do not hesitate to contact them. The current application period for the winter semester or the summer semester is published on our homepage and on *meine.thga.de*. The online application takes place via *meine.thga.de* and is only possible when the application portal is open. If you have any questions or problems, please contact the study service via email (info@thga.de) or via phone (0234/9683223).

You can switch the language of the portal from German (*Deutsch*) to English:

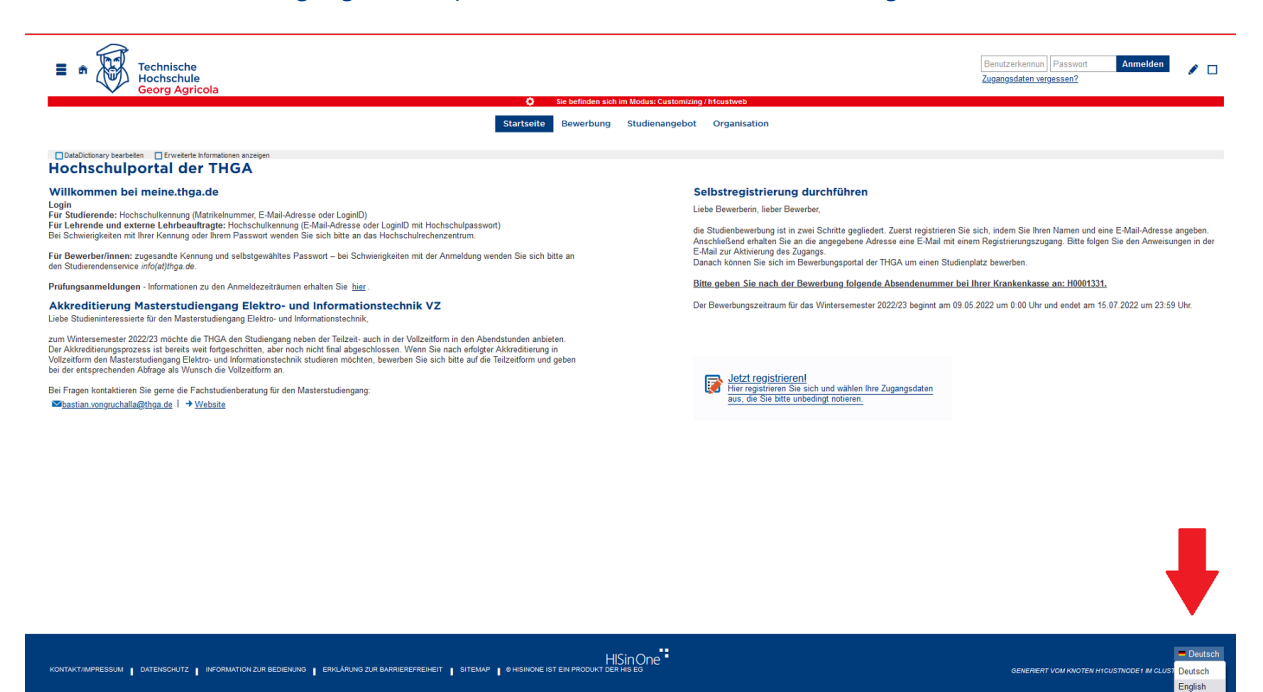

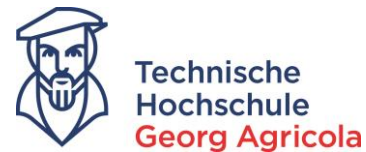

In order to start the online application process, please register with your contact details:

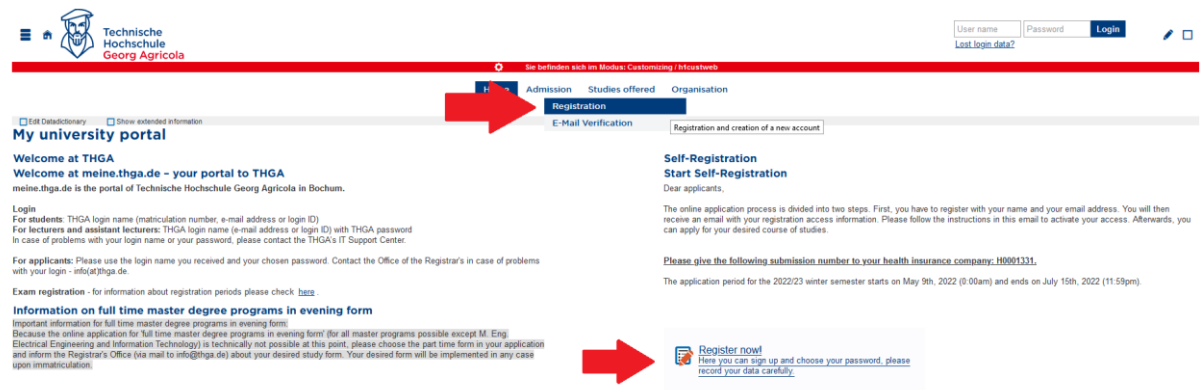

The boxes marked with an \* have to be filled in. Please fill in the *boxes*, choose a *password* and answer the *captcha question* and *register*:

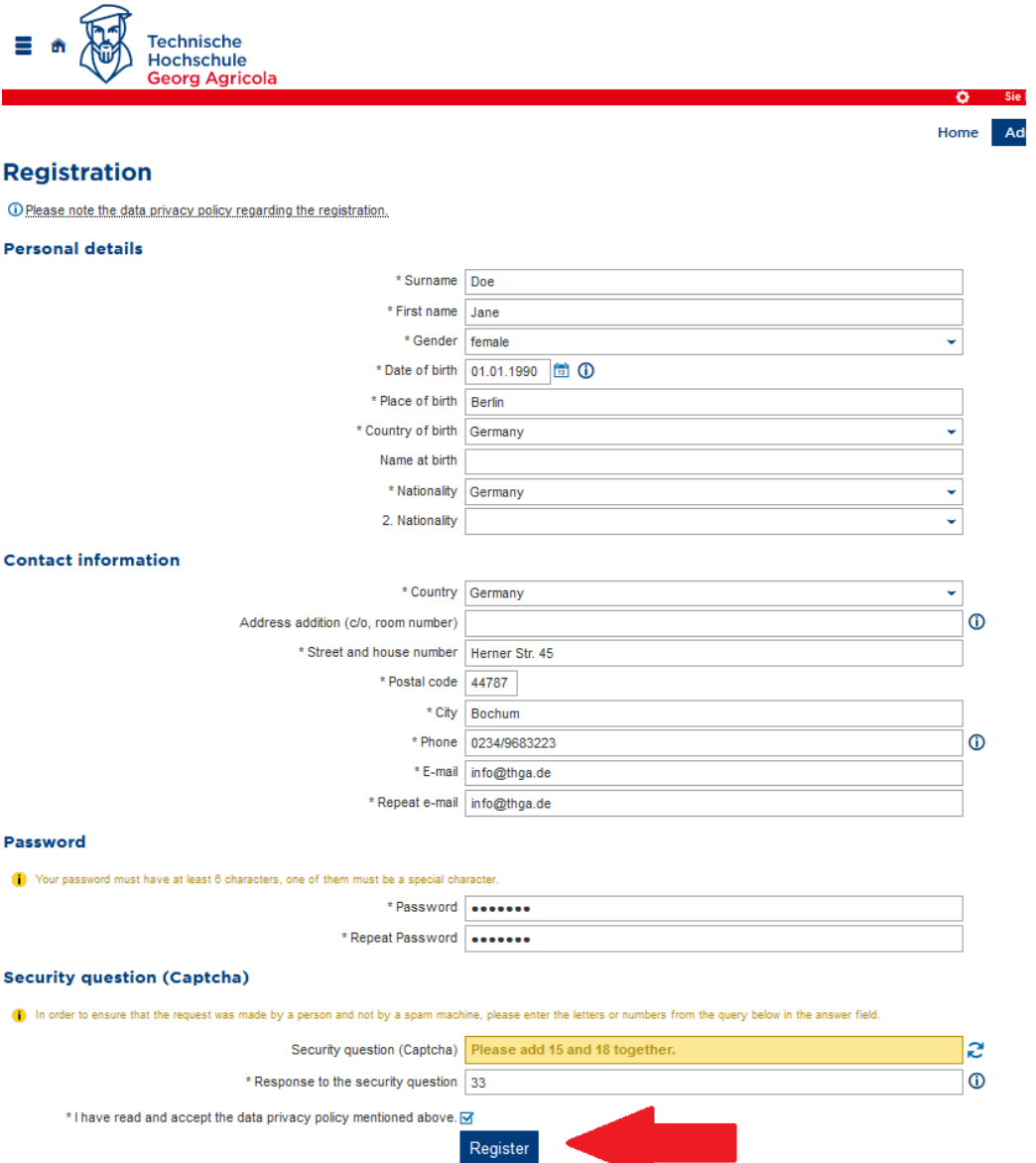

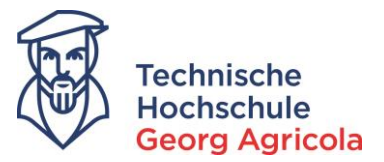

You will receive a registration e-mail with your username and an activation code. To verify your account, you can either click on the link in the e-mail or copy the activation code and paste it in the portal:

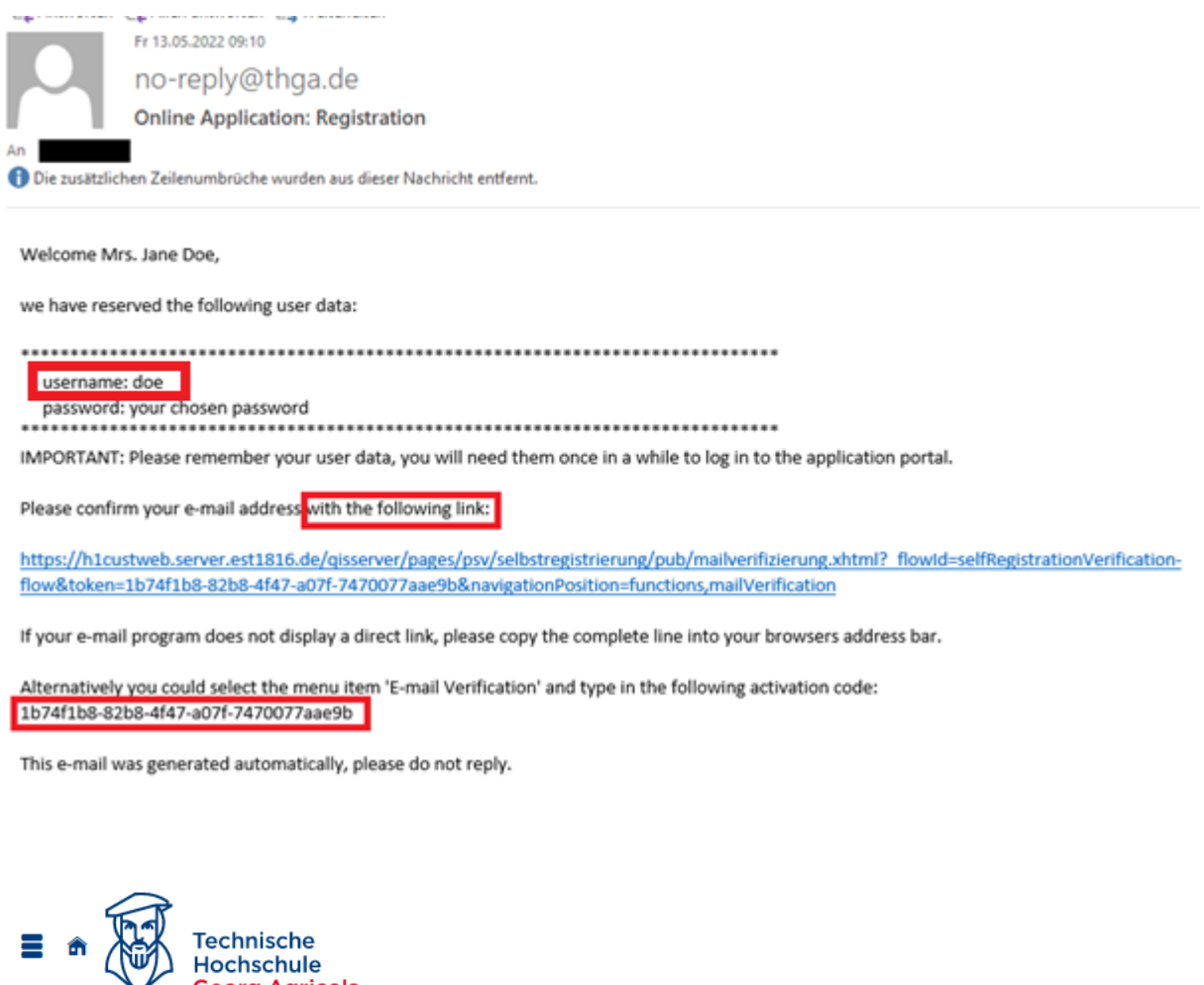

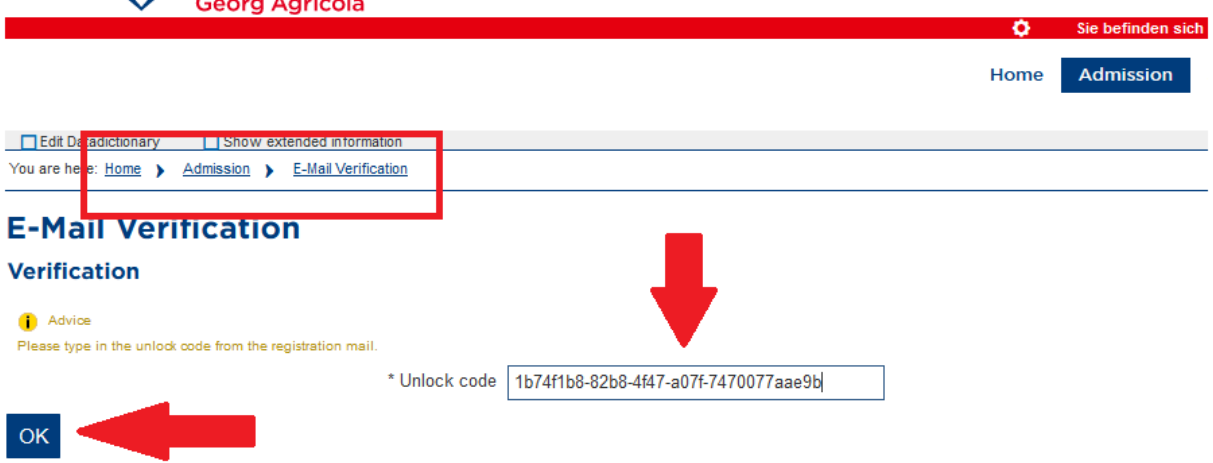

If you receive an error message at this point, please contact the study service via phone (0234/9683223) or via e-mail (info@thga.de) and tell them your *error ID*.

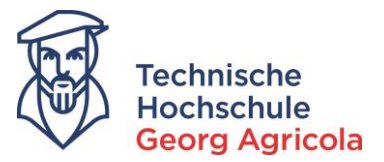

When you have sucessfully registered and verified your account, you can start your online application. Please enter your *username* and your *password* in order to log in. If you have forgotten your password, please click on *Lost login data?* and follow the steps.

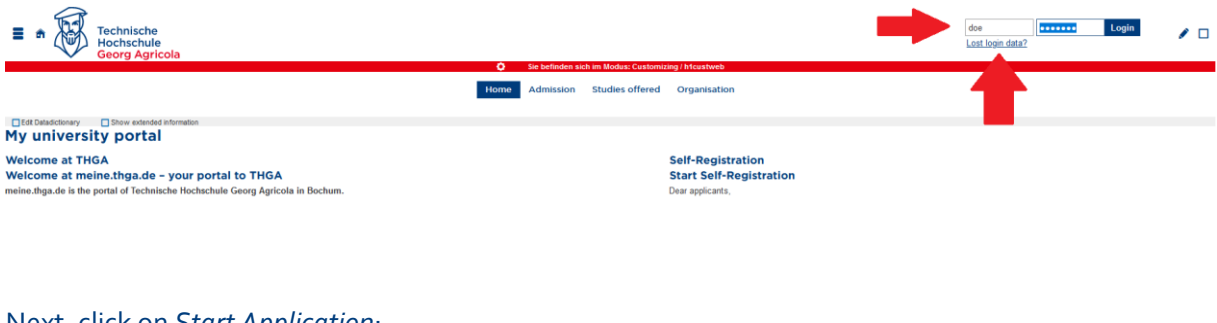

## Next, click on *Start Application*:

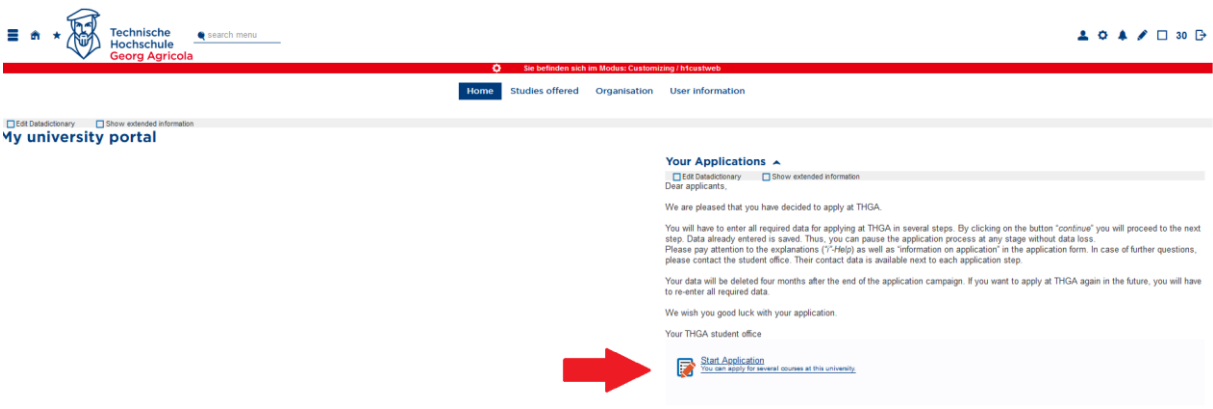

In the field *Studies offered*, you can change your *personal information* (apart from your name). You can also see your *applicant number* there. If you contact the study service, make sure to have your applicant number at hand. You can now *add a request*:

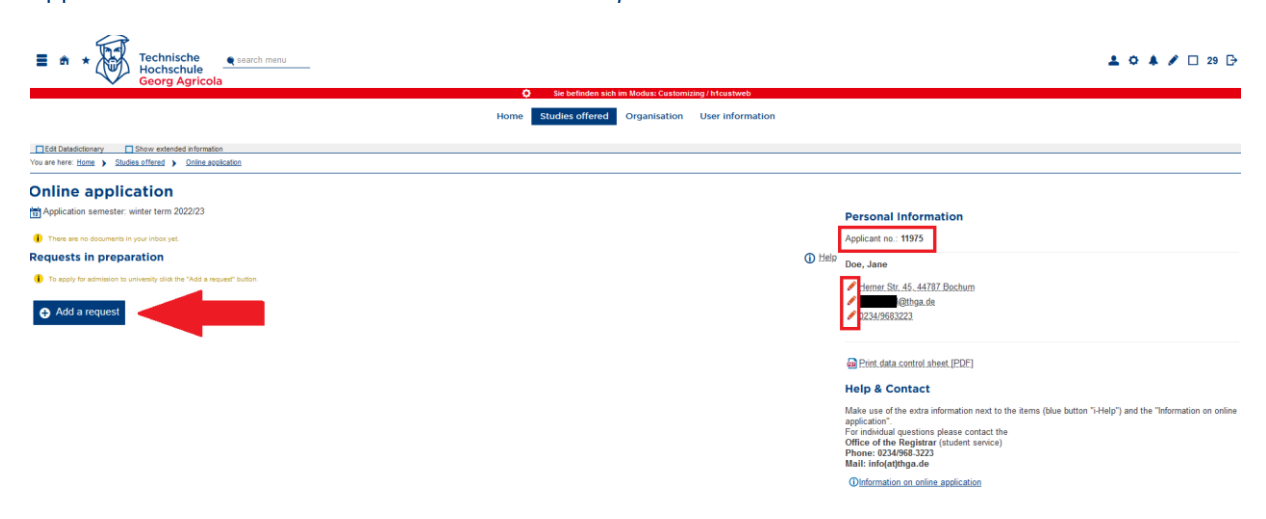

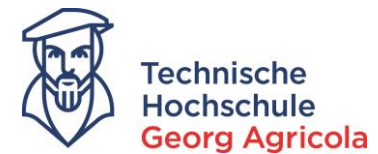

Use the drop down menu to choose your desired *degree program*, your desired *subject* and your desired *study form*:

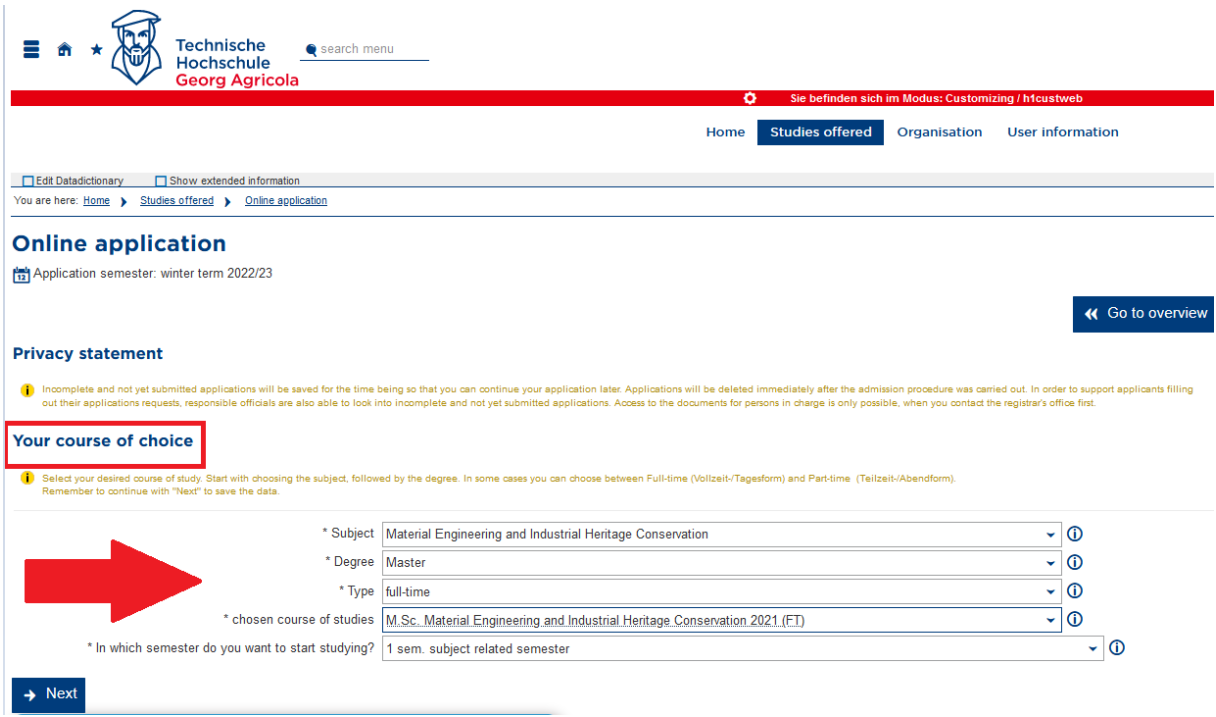

(You can only start studying in the first semester. If you have already completed courses at other universities, you may file a request for credit recognition with the examination board after your enrolment has been completed.)

In the next step, enter the information of your entrance qualification:

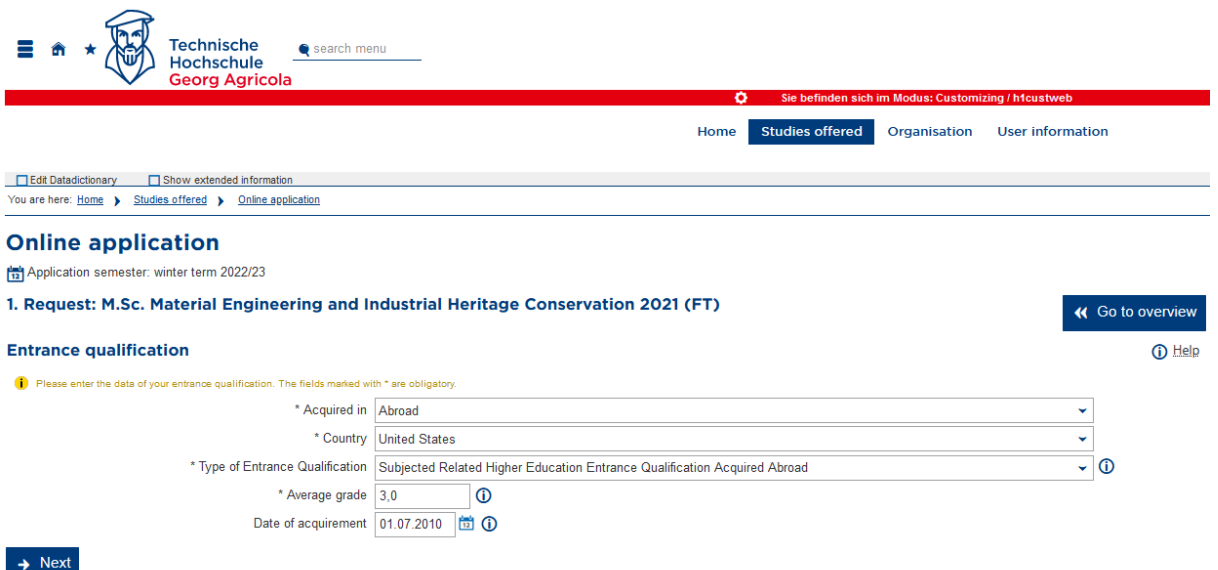

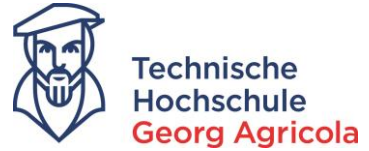

If you have already studied at a *German* institution of higher education, please submit the *number of semesters* of your studies, as well as, if applicable, a *completed degree program*, here:

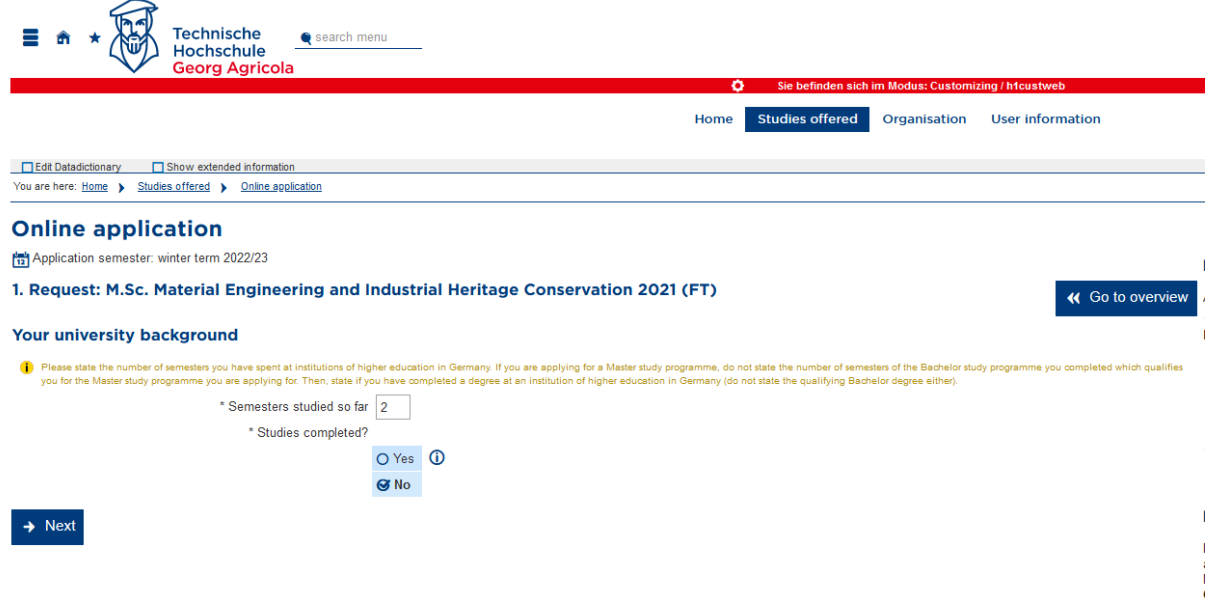

Then, upload your bachelor's degree records (PDF file, maximum of 5 mb). If you have only received one diploma, please upload the same file in each of the boxes as you cannot complete your application without uploading a file to each box:

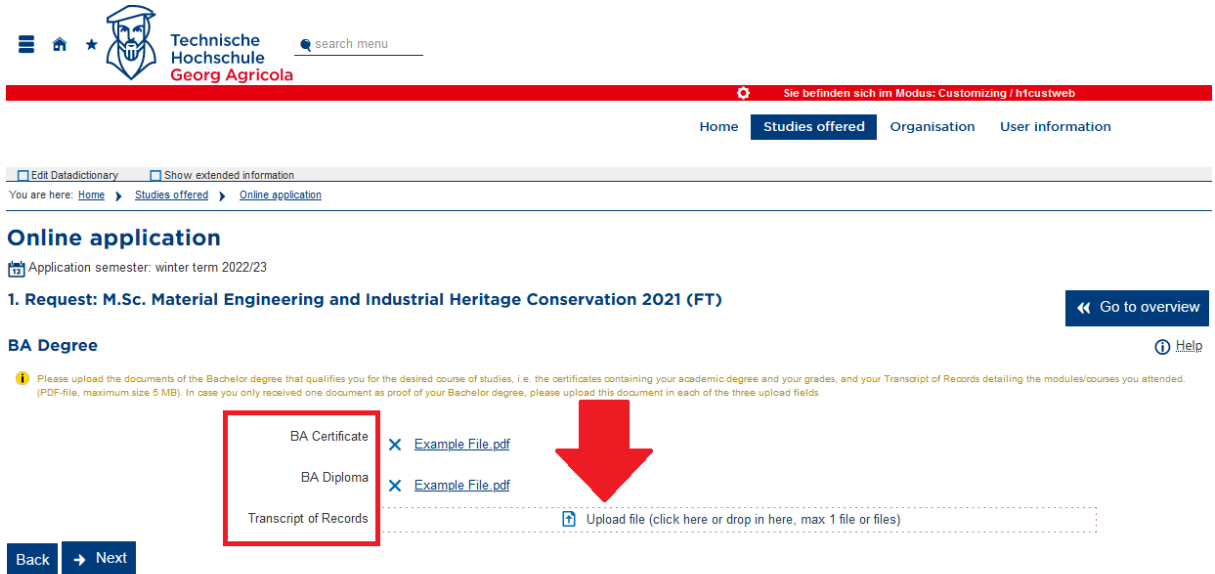

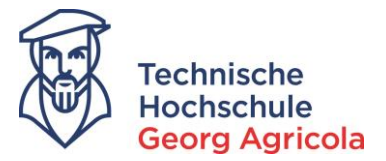

You will also have to provide proof of your English language skills. (For some degree programs, also for your German language skills). Please click on i-help for further information:

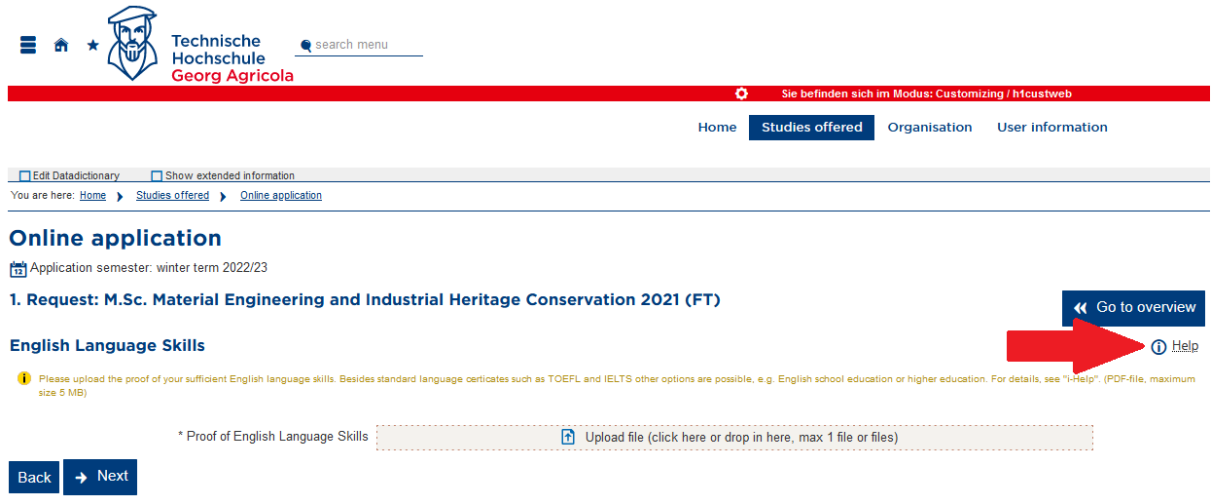

If you have been enroled at a German institution of higher education in the past, please provide *proof of exmatriculation*; if you are still currently enroled, please provide your *latest proof of immatriculation*. If you have *never* been enroled at a *German* institution of higher education, please upload an **empty** PDF file.

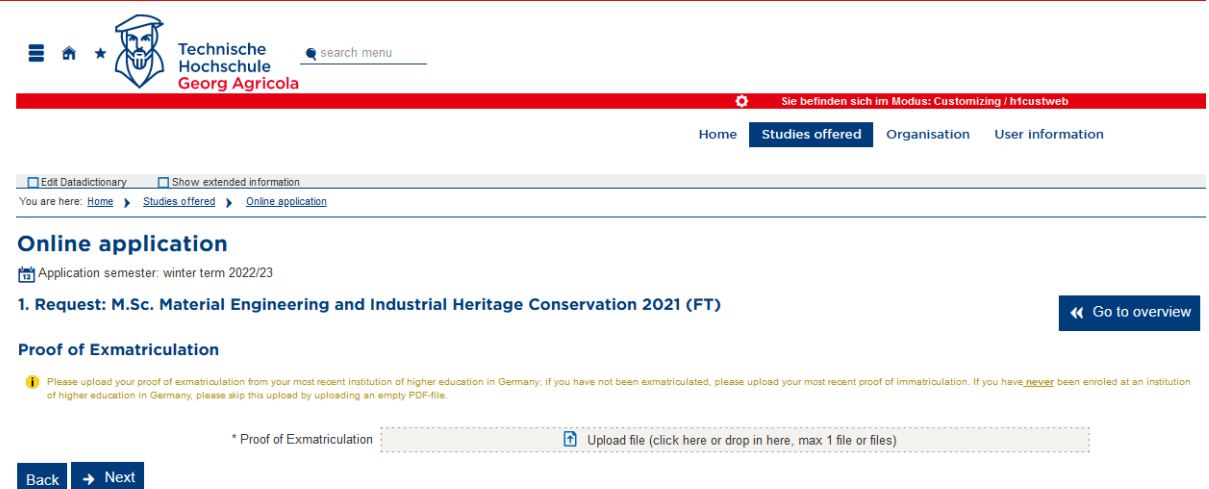

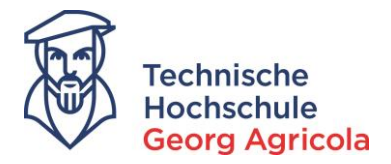

You will also have to provide your *curriculum vitae*:

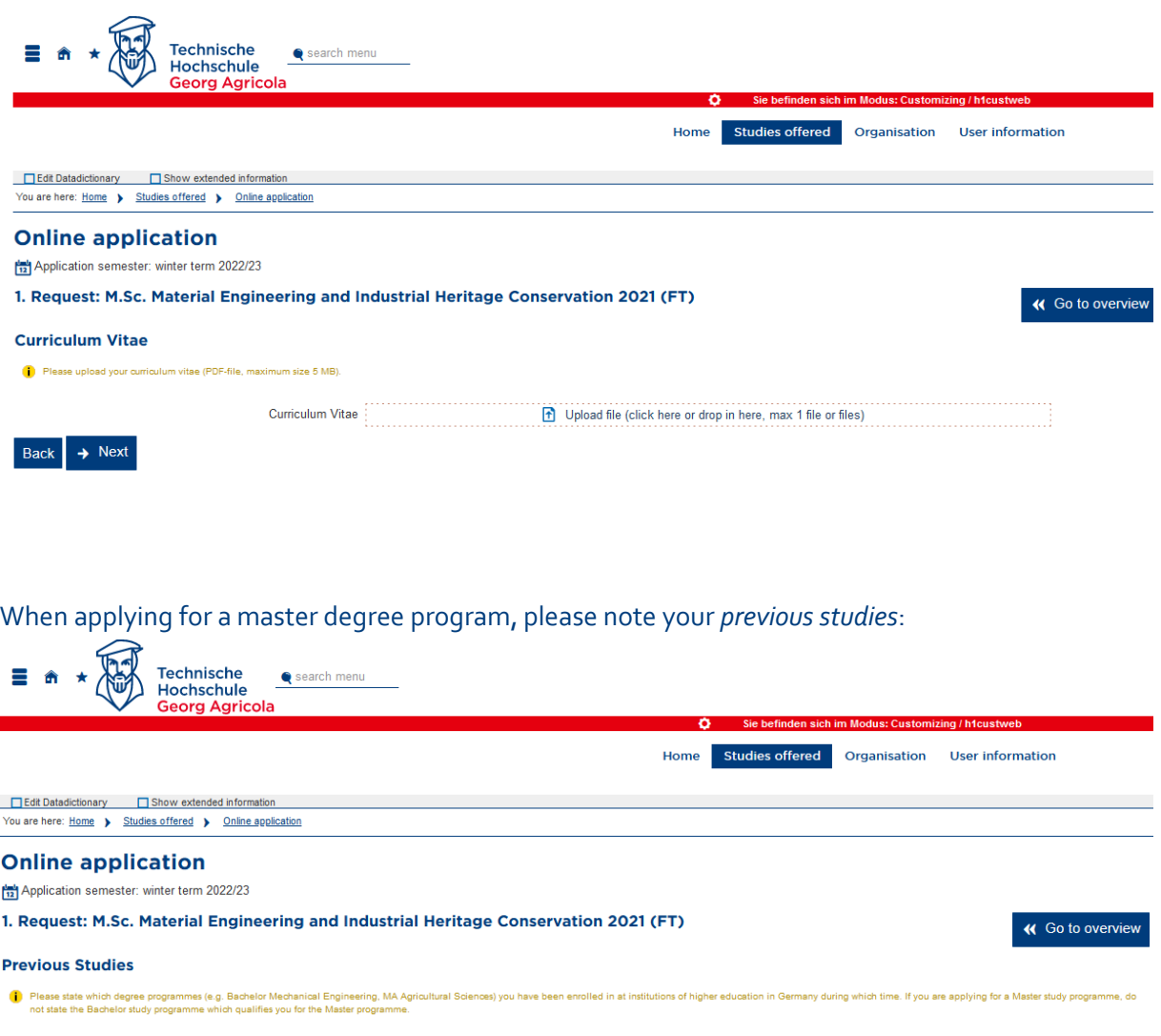

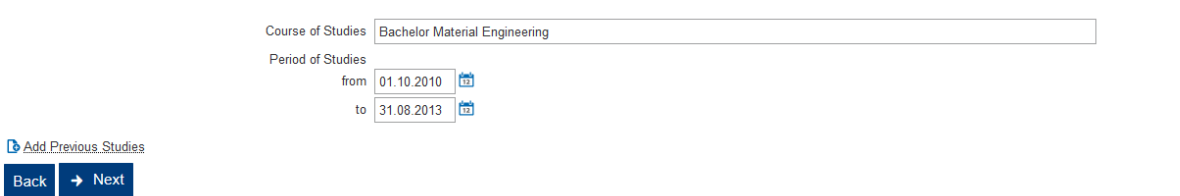

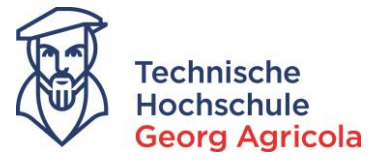

## Please upload *an official document of identification*:

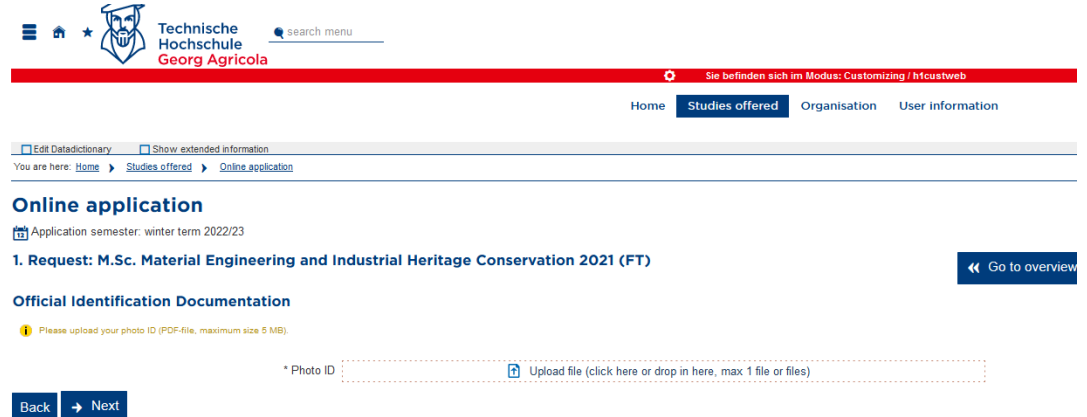

Depending on which program you are applying for, you might have to declare which study focus you are interested in:

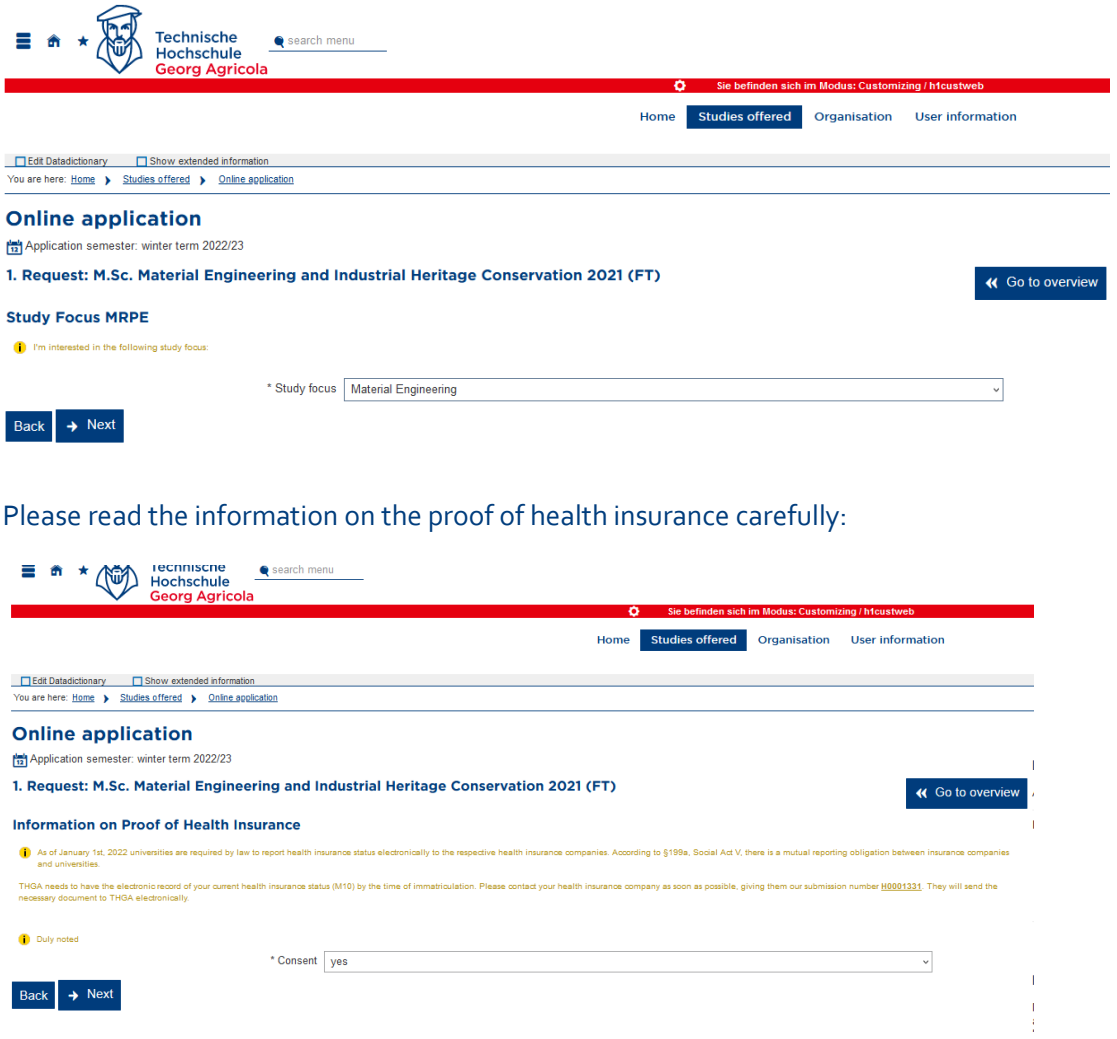

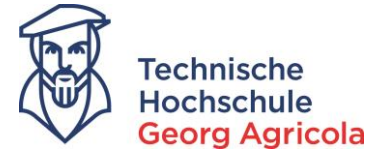

When you have completed all of the different parts of the application, you have to confirm the *statements* and can then *submit* your *application request*:

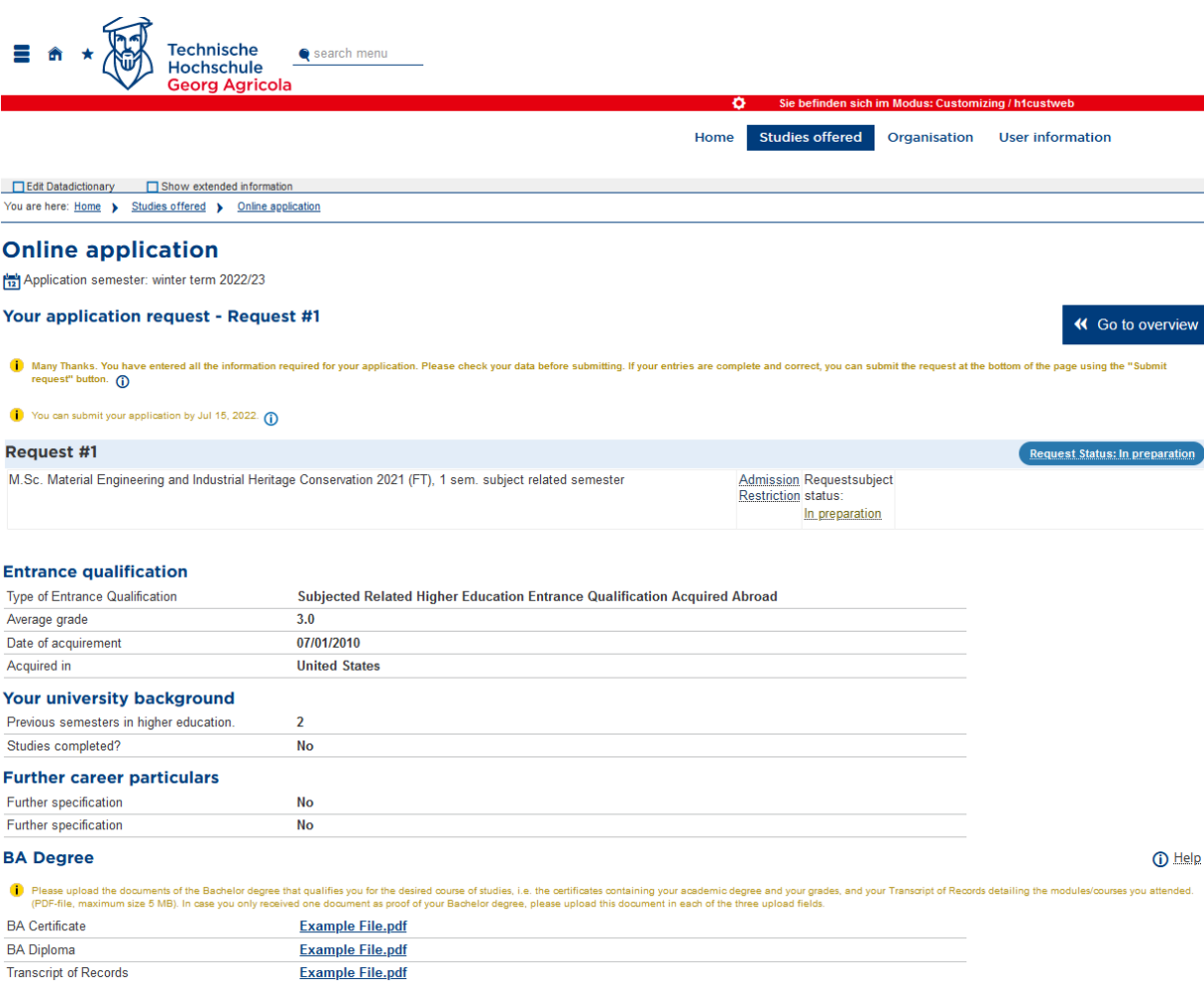

#### Confirm statements and submit application request

I hereby confirm that the data entered is correct. I agree to the data to be saved and  $\boxtimes$  processed. I acknowledge and accept the rules of immatriculation of THGA.

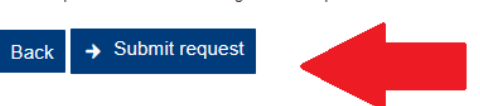

 $\bullet$  You can submit your application by Jul 15, 2022.  $\bullet$ 

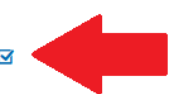

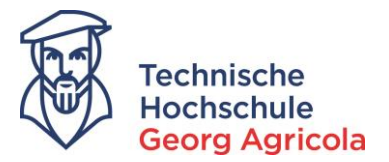

You will see the notification in red about your successful application and can print your application request:

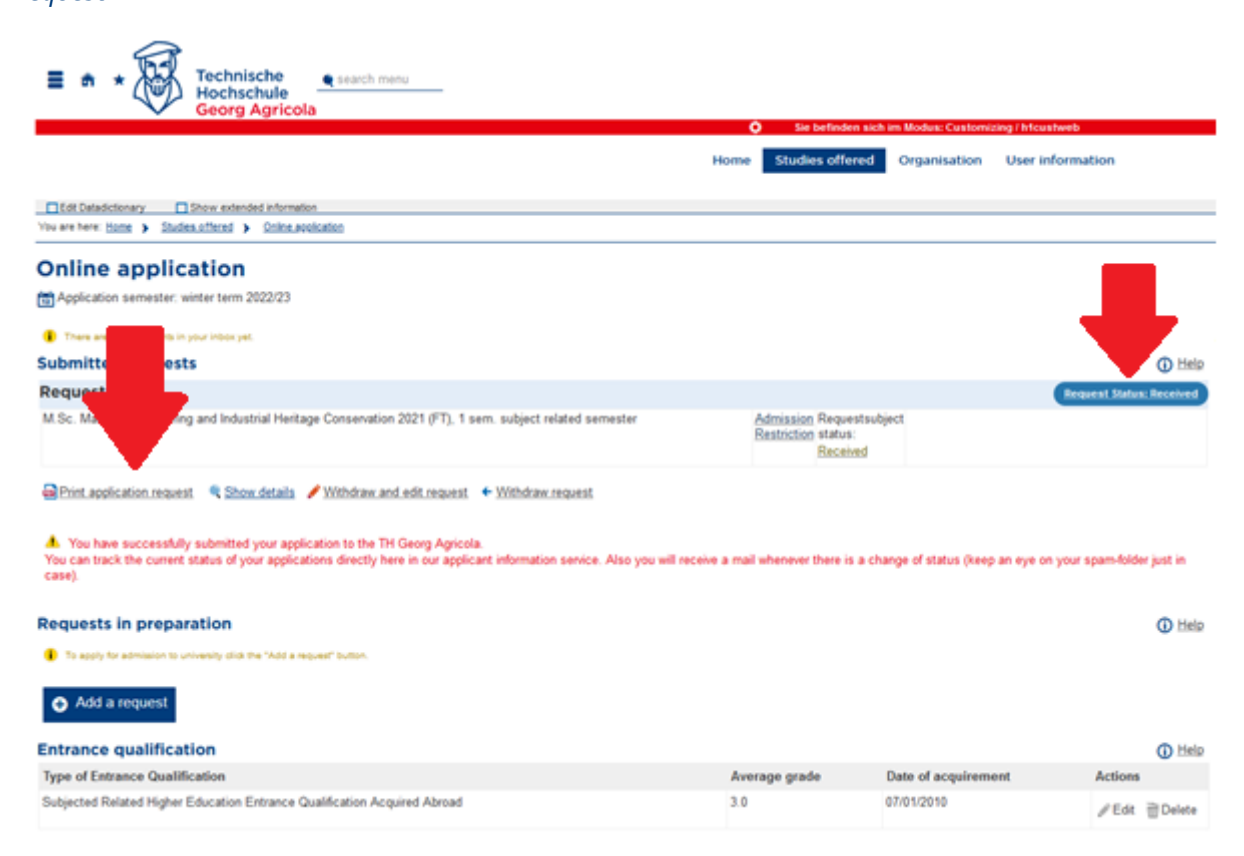

### You will also receive a confirmation e-mail:

Δr

Fr 13.05.2022 12:02

#### no-reply@thga.de

The university received the following application: M.Sc. Material Engineering and Industrial Heritage Conservation 2021 (VZ) 1. FS

Dear Ms. Jane Doe,

You received a new message from your Campus-Management-System: "The university received the following application: M.Sc. Material Engineering and Industrial Heritage Conservation 2021 (VZ) 1. FS"

Please log in with your access data, to learn more about it. No further notifications to the topic "Bewerbungsdaten sind eingegangen" will be sent until you visit your Campus-Management-System again.

With best regards

Technische Hochschule Georg Agricola

This e-mail was generated automatically, please do not respond to this e-mail.

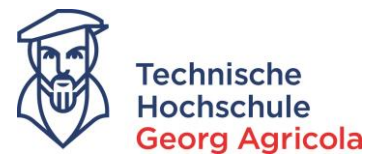

Once you have submitted your application, the study service will start to work on it. If anything changes about the status of your application, you will receive an e-mail. Make sure to keep an eye on the infobox after logging in:

Q Antworten (Q Allen antworten Q Weiterleiten Fr 13.05.2022 12:08 no-reply@thga.de The status of your online application in the university portal changed.

Dear Ms. Jane Doe,

You received a new message from your Campus-Management-System: "The status of your online application in the university portal changed."

Please log in with your access data, to learn more about it. No further notifications to the topic "Statusänderung der Studienbewerbung" will be sent until you visit your Campus-Management-System again.

With best regards

Technische Hochschule Georg Agricola

This e-mail was generated automatically, please do not respond to this e-mail.

 $2$  0  $\mathbf{A_0}$   $\neq$   $\Box$  30  $\Box$ Home Studies offered Organisation User information Your Applications A Fedit Datadictionary Fig. Show extended information<br>
Winter term 2022 OPlease send the missing proof of exmatriculation to info@thga.de. Thank you. Subject **Request Status** Request #1: M.Sc. Material Engineering and Industrial Heritage Conservation 2021 (FT) In process View my application A Missing document(s) related to the subject<br>Please note: Your application is not complete! The following subject-related documents are still missing: M.Sc. Material Engineering and Industrial Heritage Conservation 2021 (VZ) · Proof of Exmatriculation -- No consequence

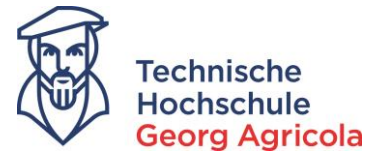

When you have been admitted to a degree program, you will be informed via e-mail about the change of your status. You can then download the approval document**. Important:** please make sure to register your data for your enrolment!

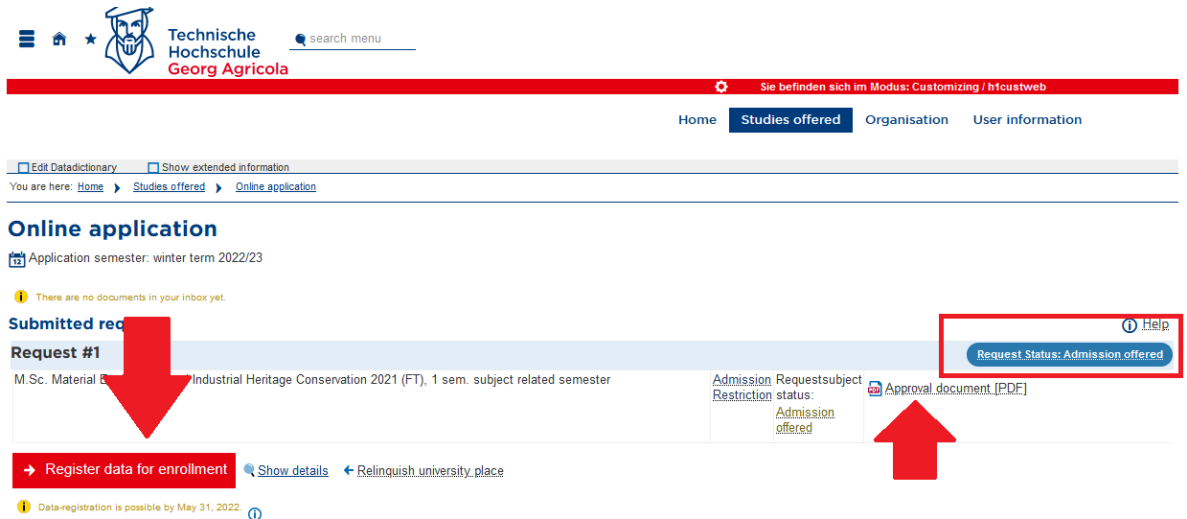

Read through each step of the data-registration for enrolment carefully and enter all information necessary.

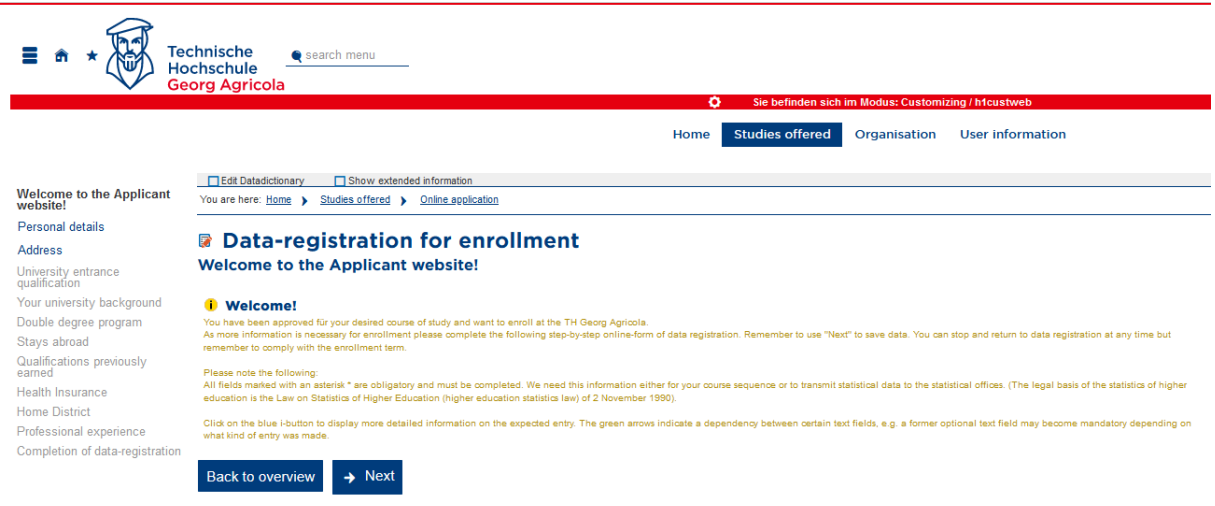

Further information with regard to your immatriculation will subsequently be provided by the study service.